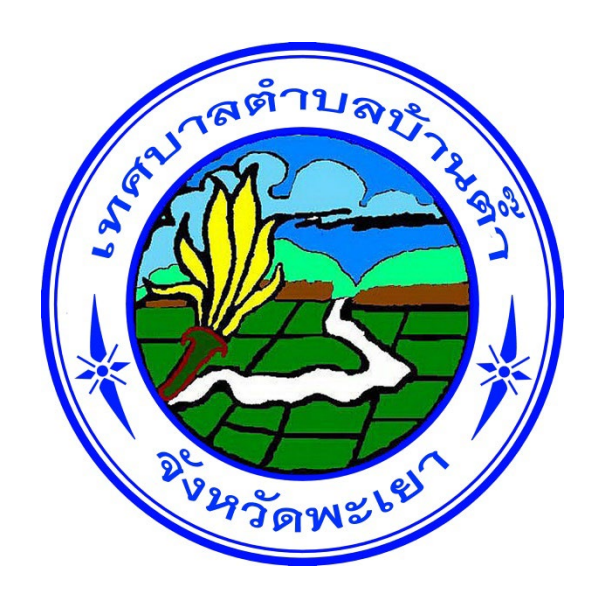

## **คูมือการใชบริการ E- Service**

## **เทศบาลตำบลบานต๊ำ อำเภอเมืองพะเยา จังหวัดพะเยา**

## **การเขาใชงานระบบ E- Service**

- **1. เปดโปรแกรม Google Chrome**
- **2. พิมพURL ของเว็บไซตเทศบาลตำบลบานต๊ำ [https://www.bantamlocal.go.th](https://www.bantamlocal.go.th/)**
- **3. ระบบจะแสดงหนาแรกของเว็บไซต เลือกเมนูหนาจอหลัก**

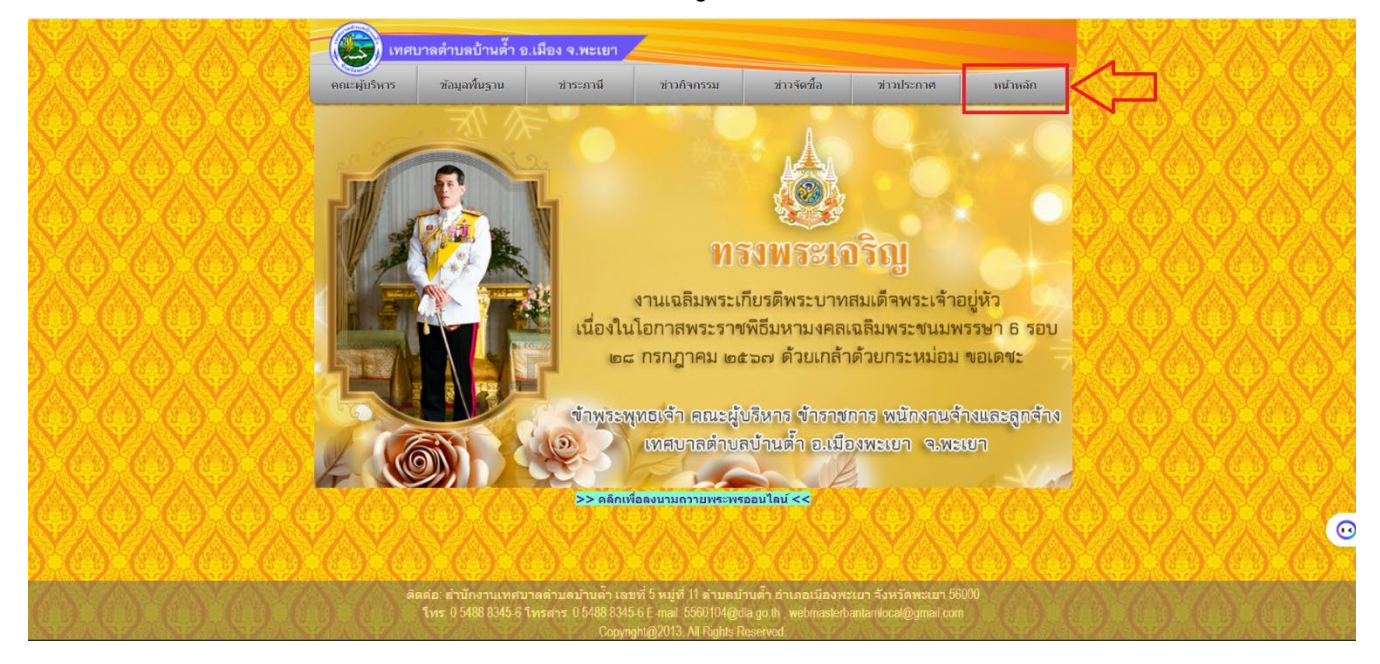

- **4. ระบบจะแสดงหนาจอหลัก เลือกเมนู (E-Service)**
- **5. เลื่อนลงดานลาง เพื่อเลือกหัวขอที่ตองการรับบริการ**

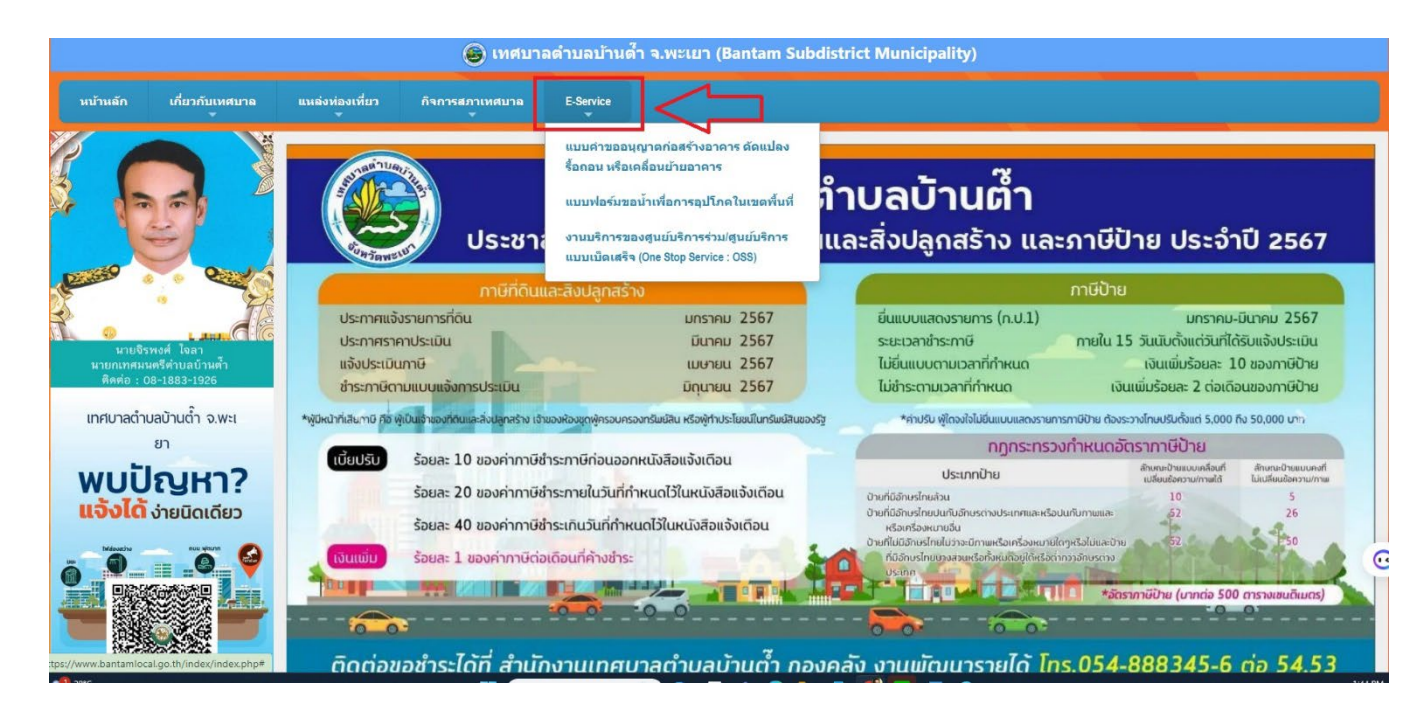

## **6. กรอกขอมูลใหครบถวนและกดสงขอมูล**

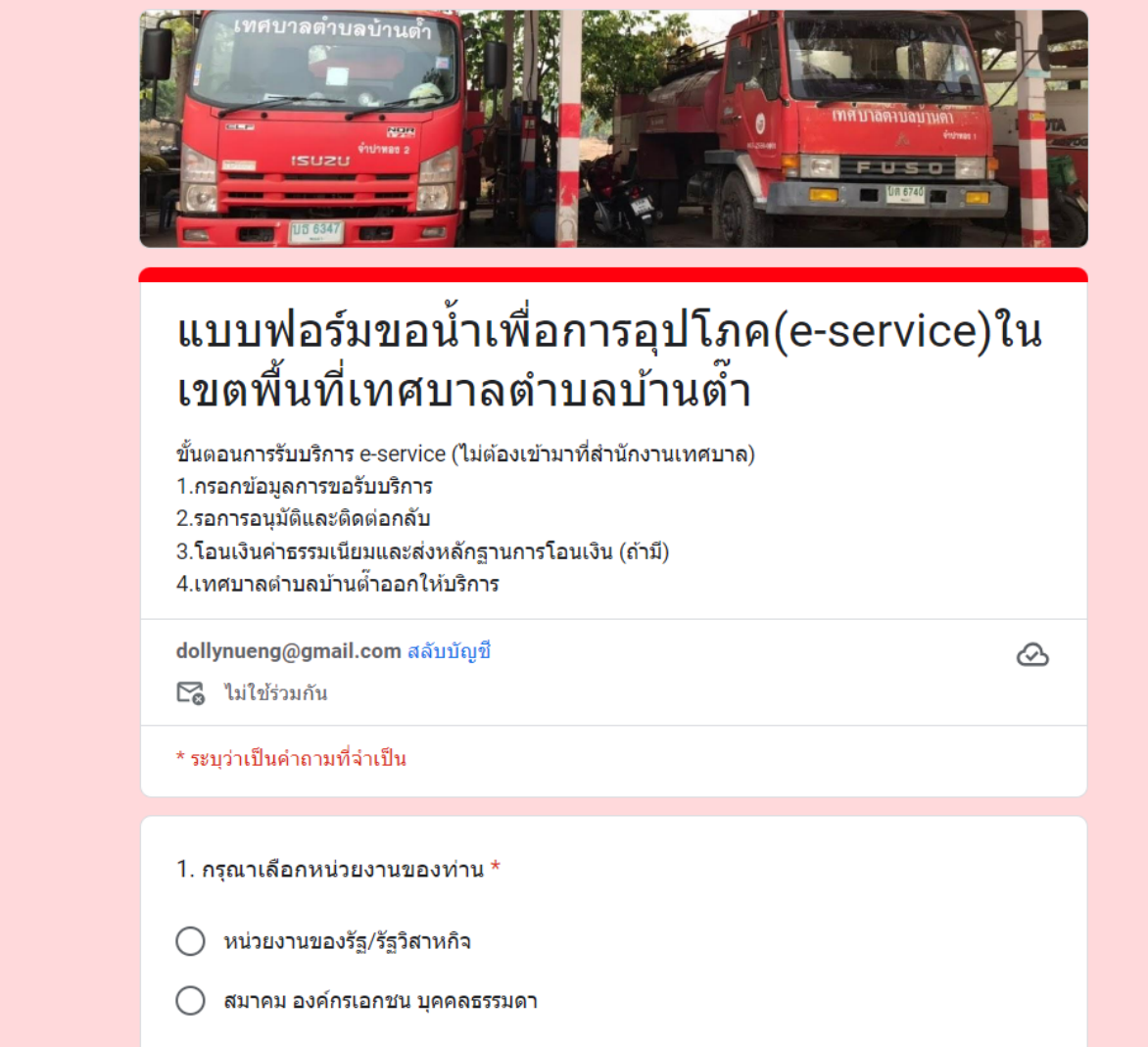

**7. ระบบจะแจงการขอรับบริการมาที่ระบบ Mail ของเทศบาลตำบลบานต๊ำ**

**8. เมื่อเจาหนาที่ไดรับคำรองขอรับบริการแลว จะดำเนินการนำเสนอตามขั้นตอน และ ประสานไปยังผูรองขอ ตอไป**